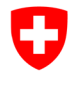

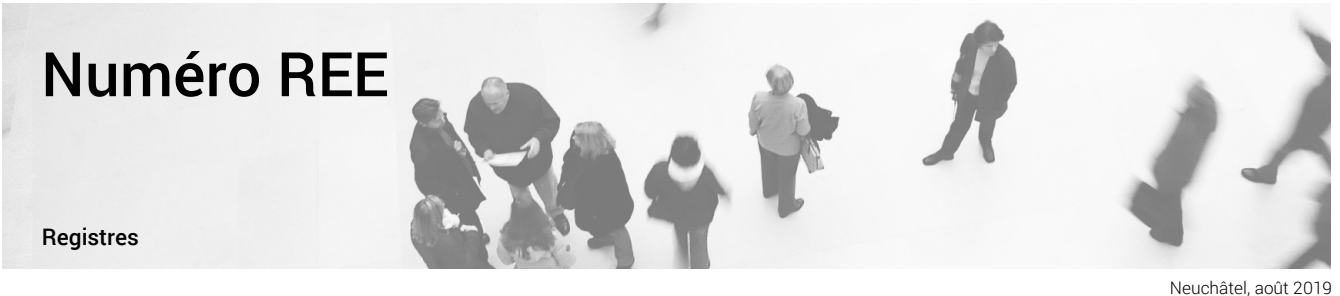

Neuchâtel, août 2019

## Registre des entreprises et des établissements Comment trouver son numéro REE (BURNR)

## Depuis décembre 2016, vous avez la possibilité de trouver votre (vos) propre(s) numéro(s) REE (BURNR) directement dans l'espace « MyUID » du registre IDE http://www.uid.admin.ch/.

Afin d'accéder à votre espace « MyUID », il est nécessaire de vous connecter au registre IDE à l'aide de votre Nom d'utilisateur et de votre Mot de passe qui vous ont été communiqués par courrier par le Registre IDE (UID).

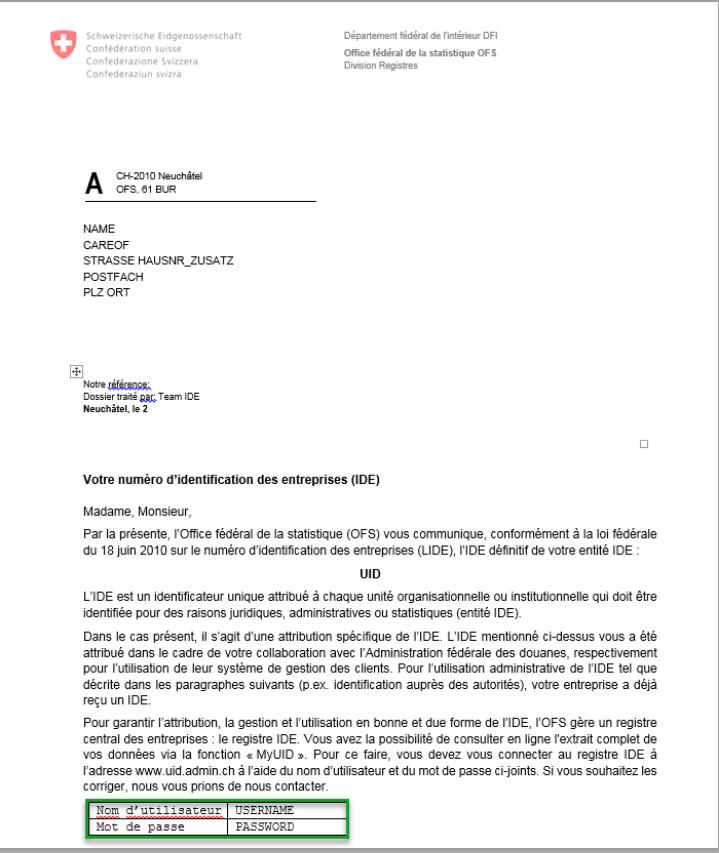

Dans le cas où vous n'êtes plus en possession de ce courrier ou de votre nom d'utilisateur et de votre mot de passe, vous pouvez vous adresser au service UID (informations de contact) qui vous les fera parvenir.

Une fois connecté au registre IDE, vous trouverez « Obtenir Numéro REE » dans le menu « MyUID ».

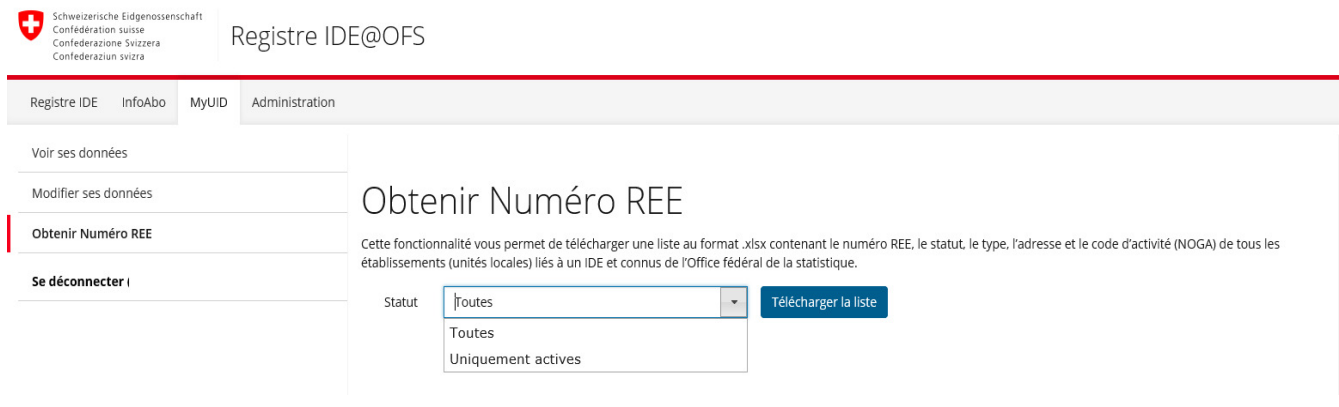

A l'aide de la liste déroulante, vous avez la possibilité de choisir si vous voulez télécharger tous vos numéros REE ou uniquement ceux ayant un statut actif. Il vous suffit ensuite de cliquer sur le bouton « Télécharger la liste » afin d'obtenir celle-ci au format Excel/CSV.

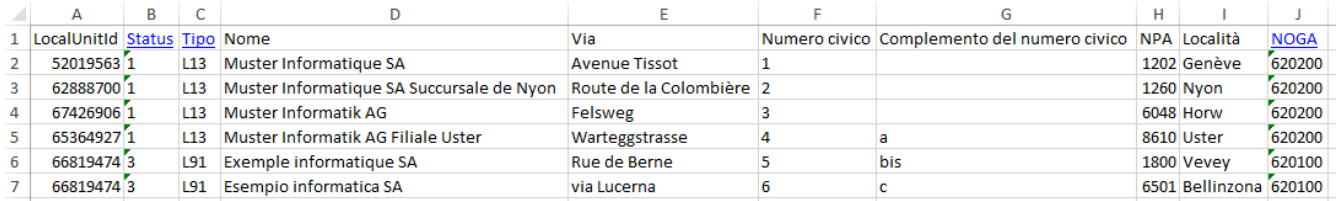

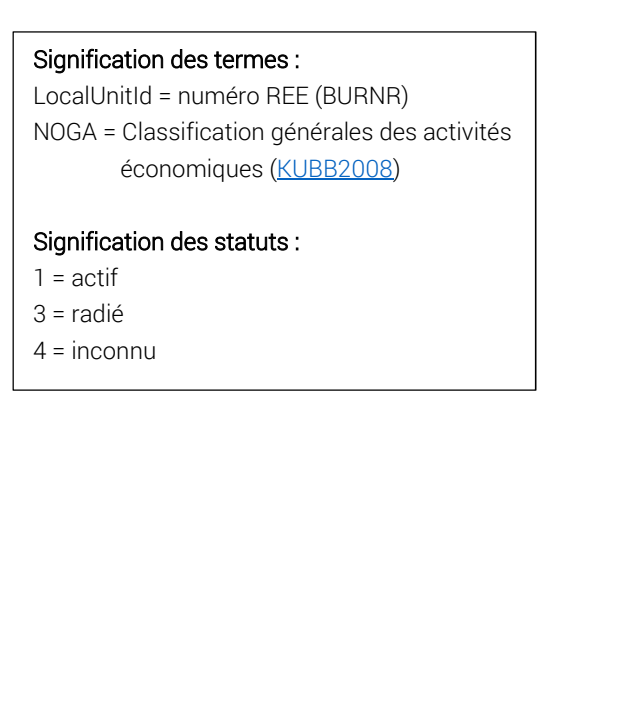

2

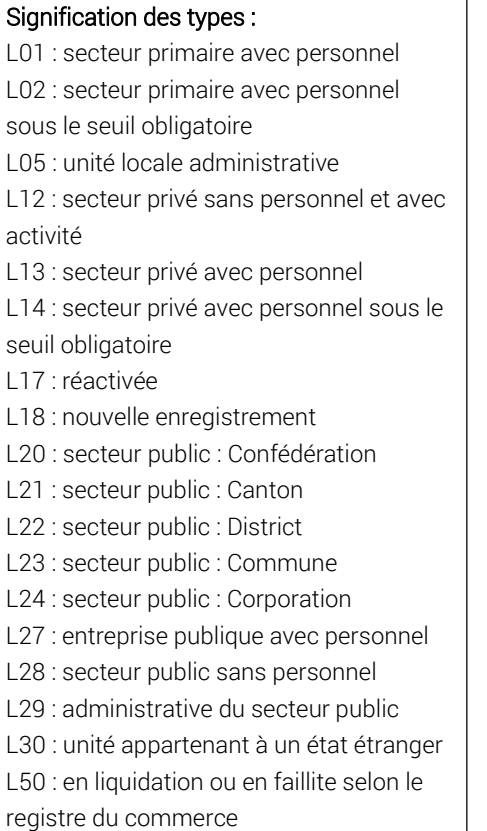

L91 : radiée

NUMÉRO REE

Editeur: Office fédéral de la statistique (OFS) Renseignements: infoBUR@bfs.admin.ch Rédaction: Valérie Clerc, REG Contenu: Valérie Clerc, REG Domaine: Registre